# GraphNNs Practice

### Installation Instructions

```
FOR ALL:
     source /opt/anaconda/bin/activate root
     conda deactivate
CPU/GPU (for cuda 10; adapt the command to your own config):
     conda create -n graphnn_gpu_env python=3.8 anaconda -y && \
     conda activate graphnn_gpu_env && \
     conda install pytorch=1.7.1 cudatoolkit=10.2 -c pytorch -y && \
     conda install -c dglteam dgl-cuda10.2 -y
```
CPU ONLY (should work in all cases):

```
conda create -n graphnn cpu env python=3.8 anaconda -y && \backslashconda activate graphnn cpu env && \
 conda install -c pytorch pytorch-cpu -y && \
 conda install -c dglteam dgl -y
```
## Description of the dataset

20 graphs for training, 2 graphs for test 2372 nodes on average per graph Each node has 50 features and 121 labels

#### <https://cs.stanford.edu/~jure/pubs/pathways-psb18.pdf>

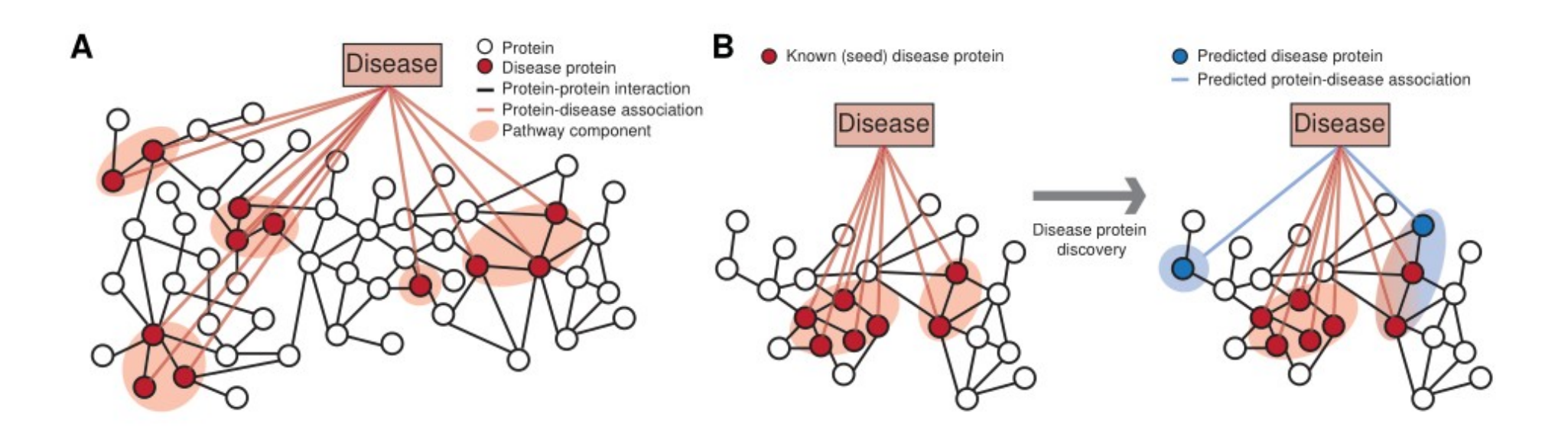

# The task

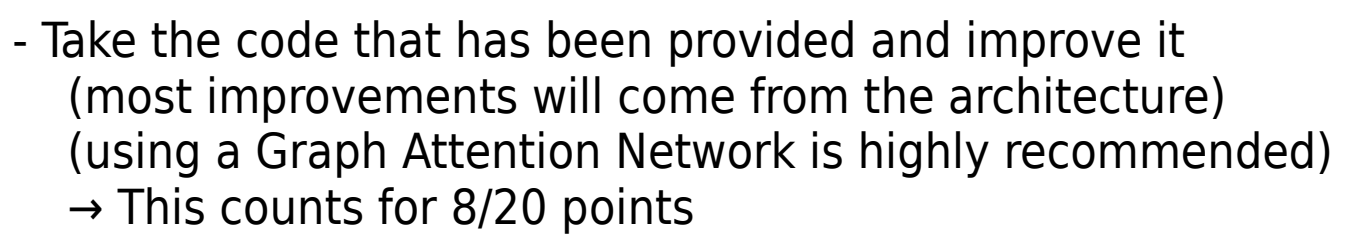

- Produce a diagram of the architecture that you're using (shape information must be included) and explaining the difference between :

 \* similarity attention (defined in <https://arxiv.org/abs/1706.03762> (Vaswani et al.))

 \* utility attention (defined in <https://arxiv.org/abs/1710.10903> (Veličković et al.))

Equations and brief mechanism explanation are expected !

 $\rightarrow$  This counts for 12/20 points

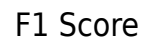

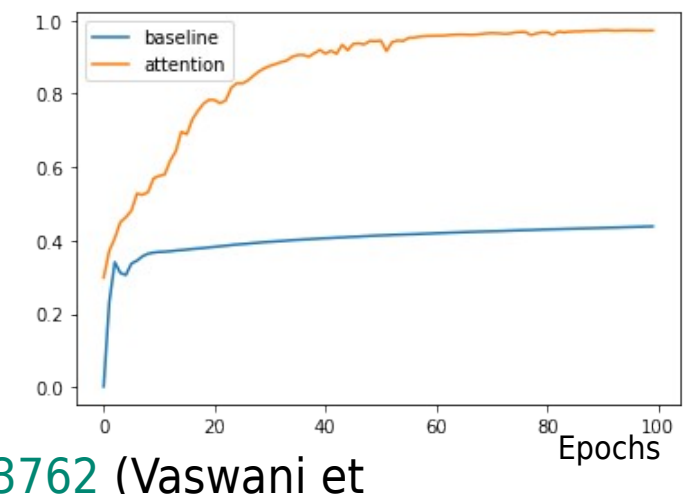

## The task

- In summary, you have 4 files to produce:
	- $\rightarrow$  the modified code (train\_ppi.py)
	- $\rightarrow$  the weights of the model (model\_state.pth)
	- $\rightarrow$  the diagram of the model (an image) with a summary about difference between utility and similarity attention
- Do not change the signature the of the train() and test() functions!

Make sure your submission correctly runs within your conda environnement with: **python3 train\_ppi.py --mode test**

## Diagram (perfectible) examples

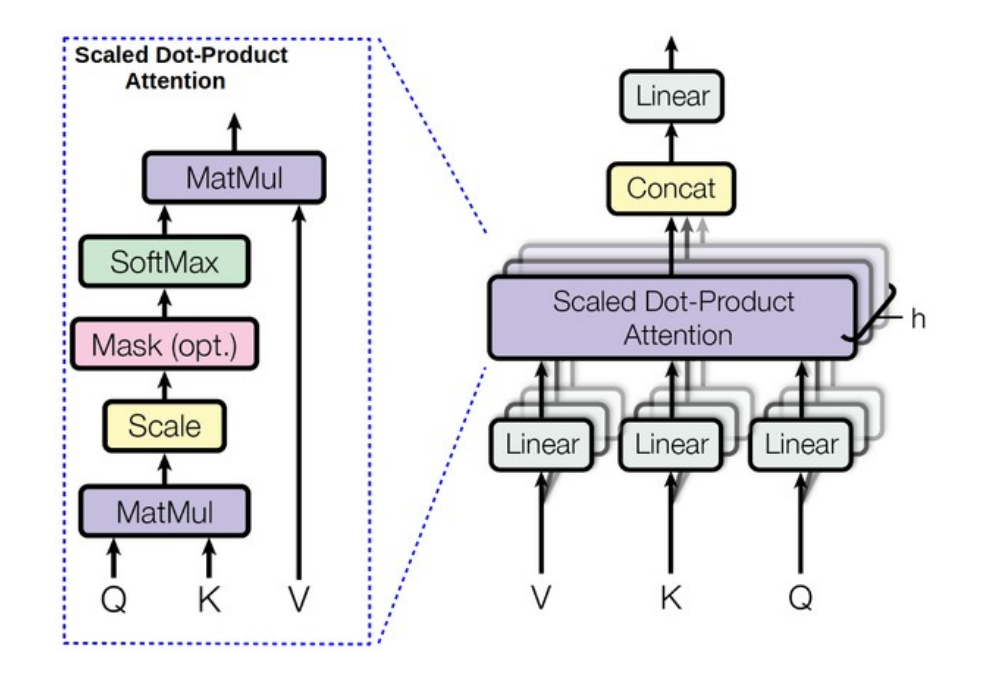

Multi-head attention (shape information is missing)

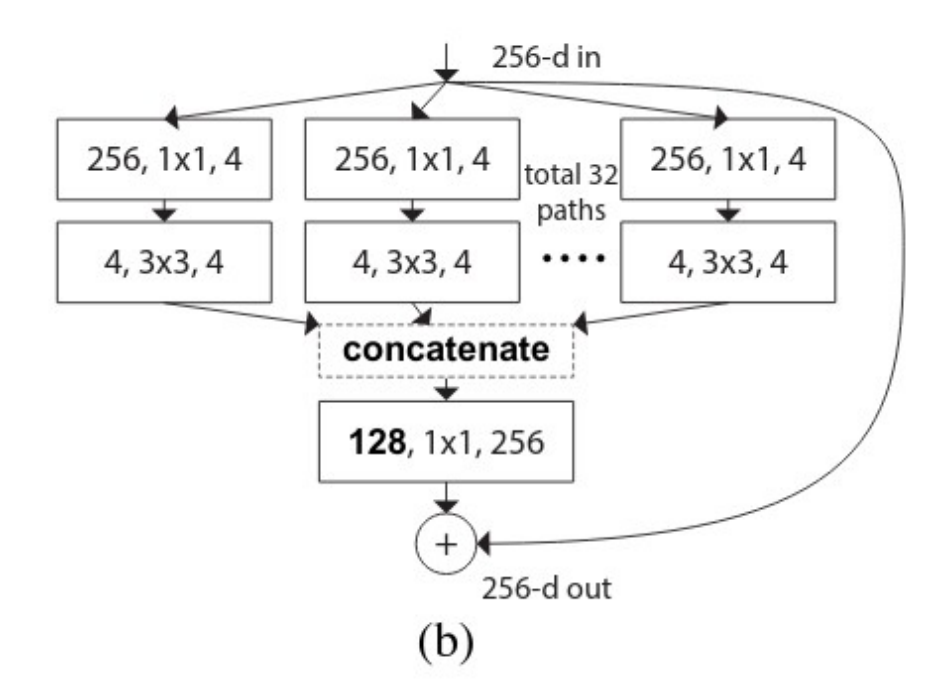

ResNeXt (a good legend is missing)

### Important Hints

Use a Graph Attention Network (Veličković et al.): <https://arxiv.org/abs/1710.10903>

Use the examples from the DGL dependency: <https://github.com/dmlc/dgl> <https://www.dgl.ai/>

Use inspiration from pytorch geometric (but don't use it directly): [https://github.com/rusty1s/pytorch\\_geometric](https://github.com/rusty1s/pytorch_geometric)